## Registrer produktet og få støtte på www.philips.com/welcome

BDP2980 BDP2982

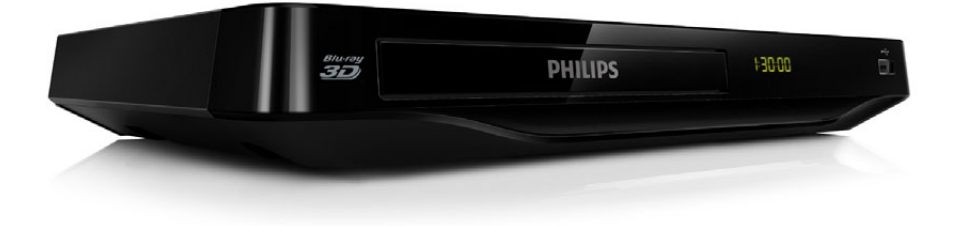

# Brukerhåndbok

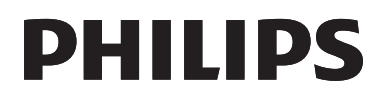

<span id="page-1-0"></span>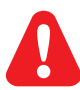

Før du begynner å bruke denne Blu-ray-/DVD-spilleren, må du ha lest og forstått de medfølgende instruksjonene.

Dette produktet inneholder patentbeskyttet teknologi under lisens fra Verance Corporation og er beskyttet av amerikansk patent 7,369,677 og andre amerikanske og internasjonal patenter utstedt eller anmeldt, i tillegg til opphavsrettslig og forretningshemmelighetsbeskyttelse for visse sider av denne teknologien. Cinavia er et varemerke som tilhører Verance Corporation. Opphavsrett 2004-2010 Verance Corporation. Alle rettigheter forbeholdt for Verance. Reversert utvikling eller dekompilering er forbudt.

#### Melding om Cinavia

Dette produktet bruker Cinavia-teknologi til å begrense bruken av ulovlige kopier av enkelte kommersielt produserte filmer og videoer og deres lydspor. Når bruken av en ulovlig kopi oppdages, vises en melding og avspilling eller kopiering avbrytes.

Mer informasjon om Cinavia-teknologi kan fås fra Cinavia Online Consumer Information Center på http:// www.cinavia.com. For å be om å motta informasjon om Cinavia i posten kan du sende et postkort med din postadresse til: Cinavia Consumer Information Center, P.O. Box 86851, San Diego, CA, 92138, USA.

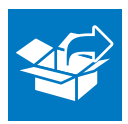

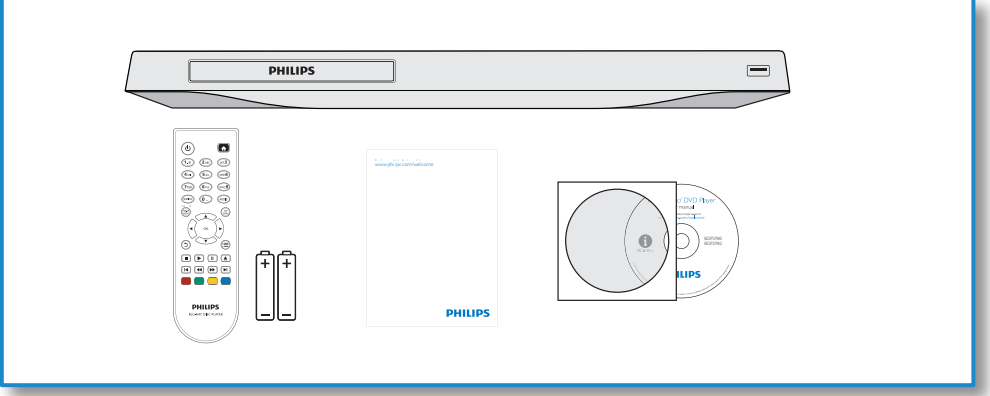

1

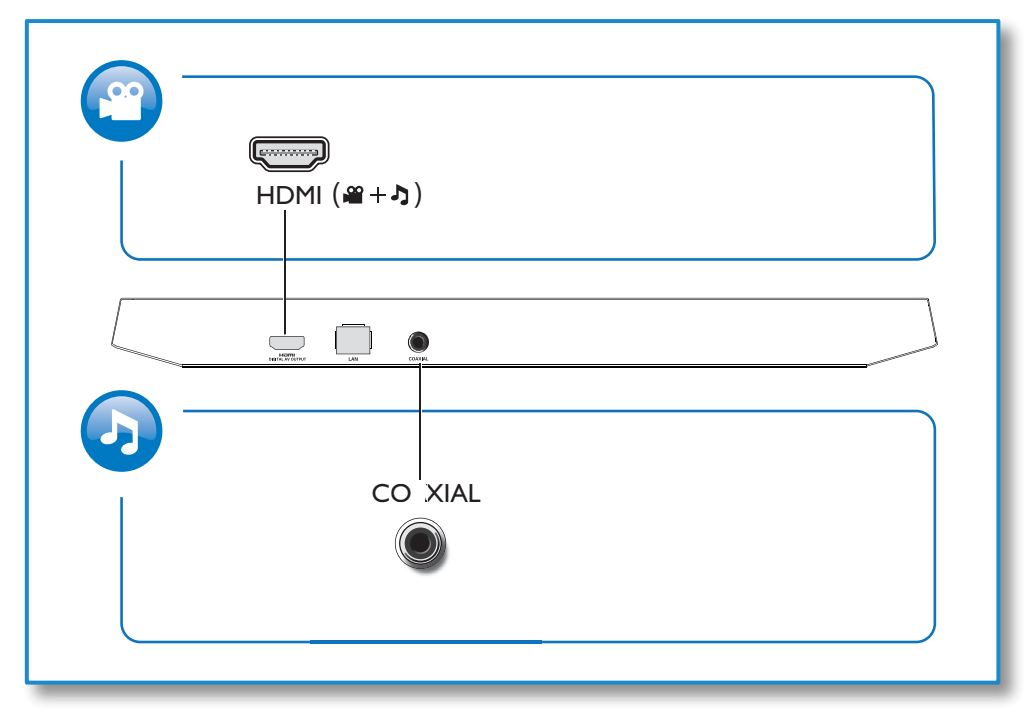

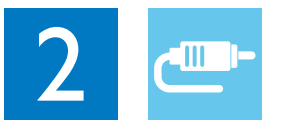

## HDMI

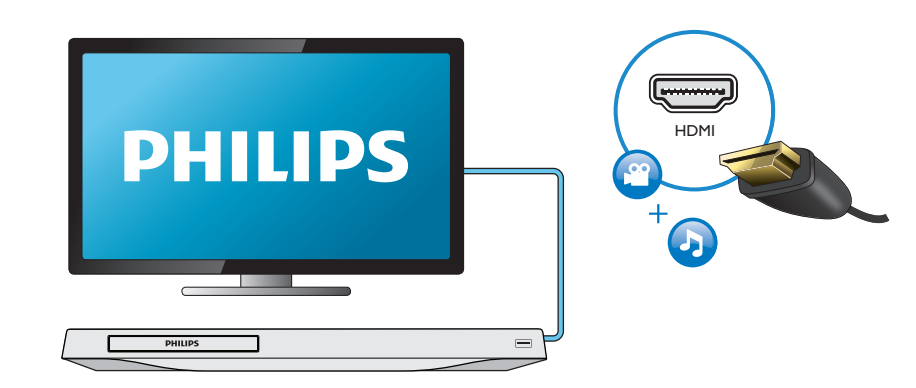

## **COAXIAL**

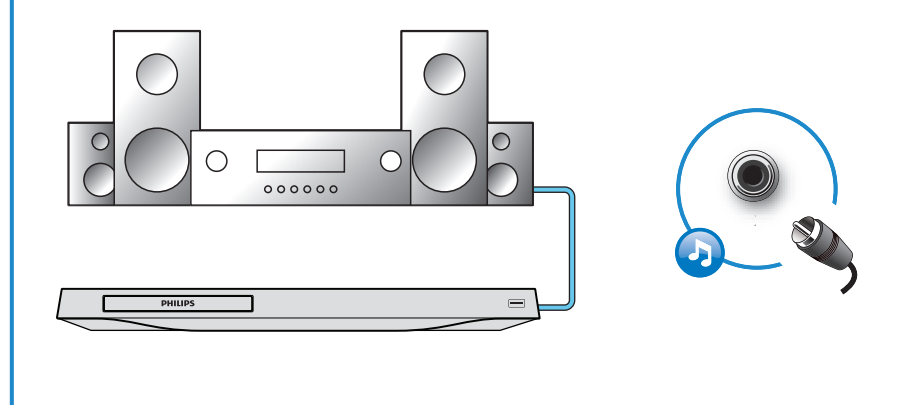

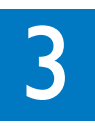

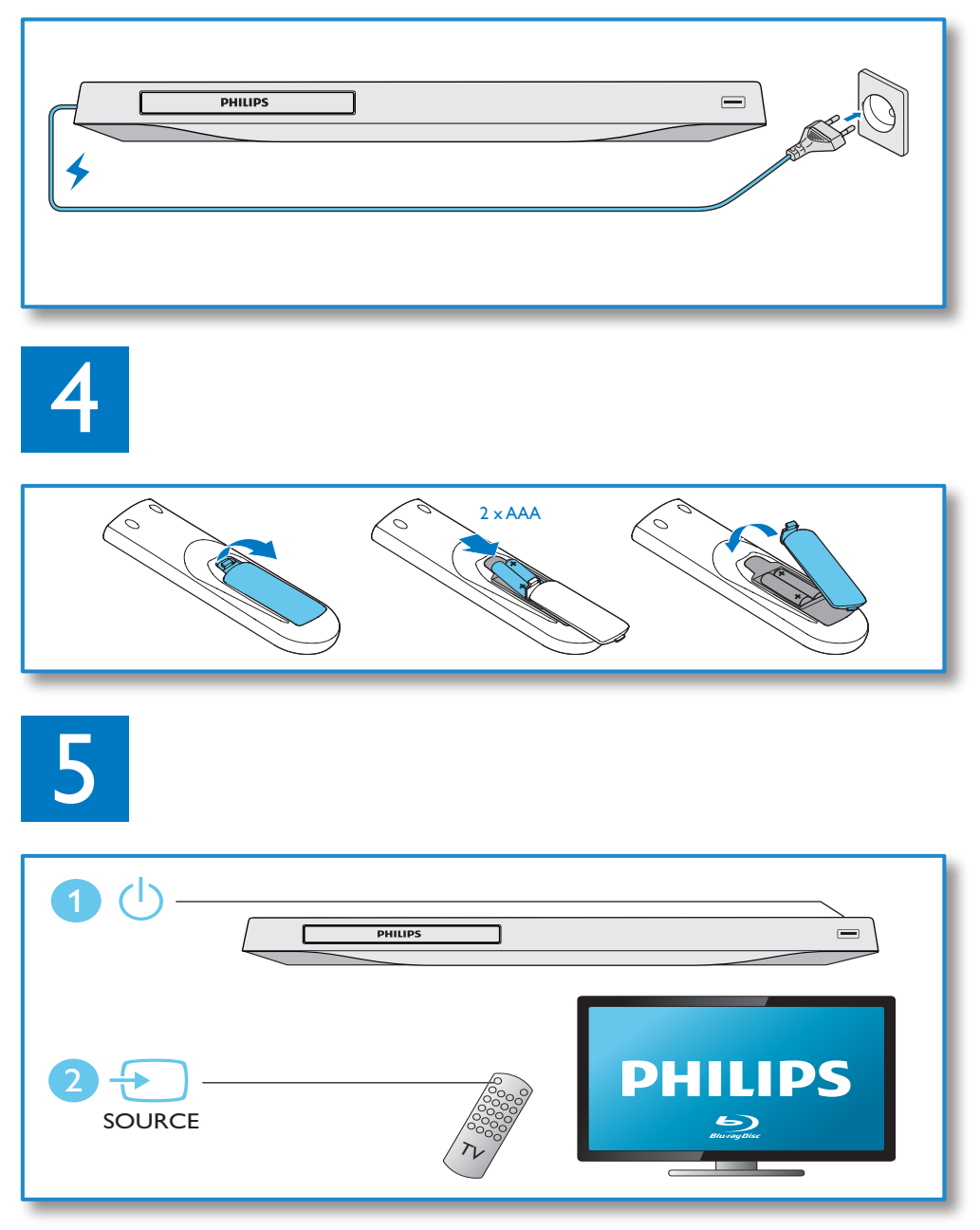

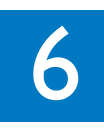

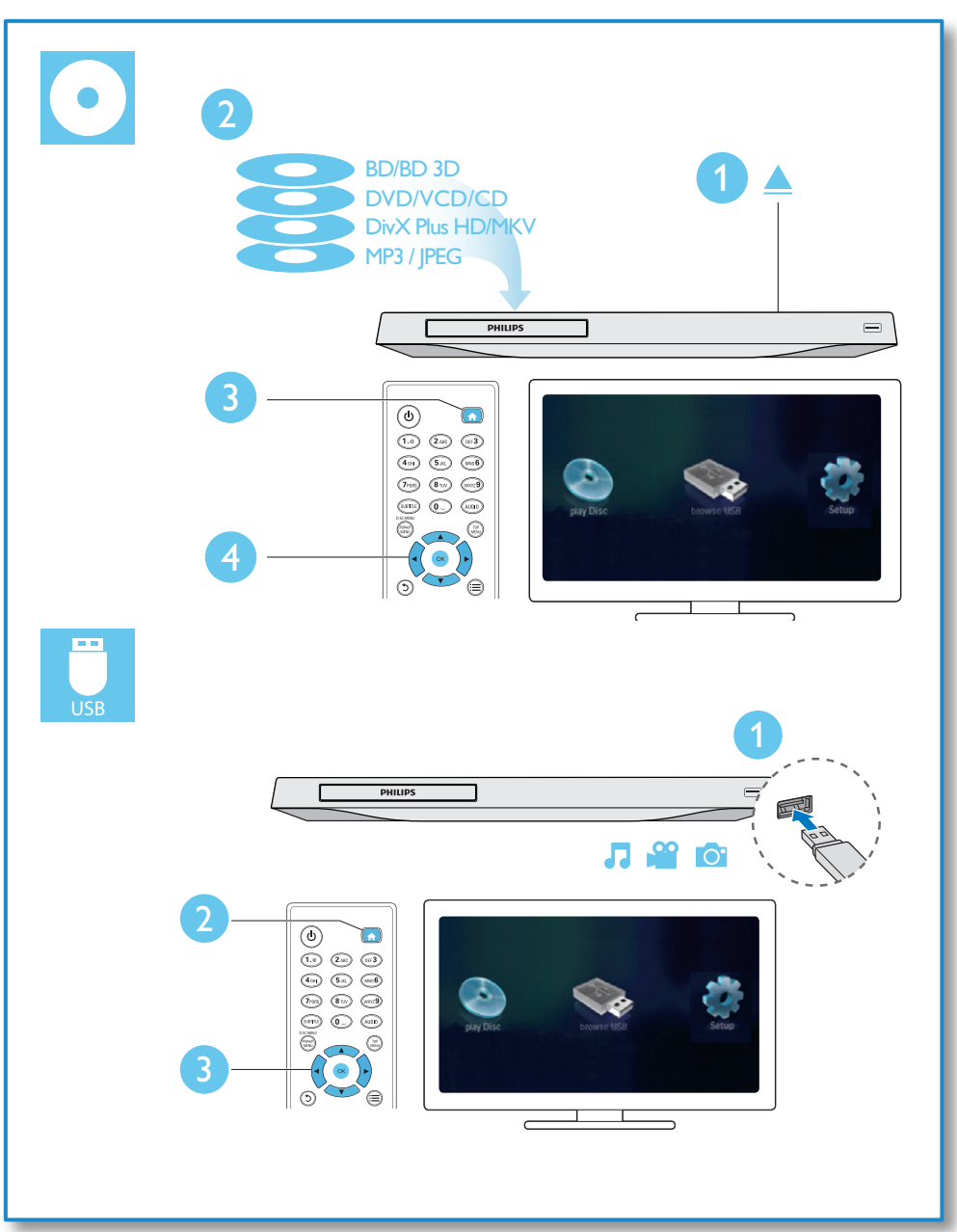

## Innholdsfortegnelse

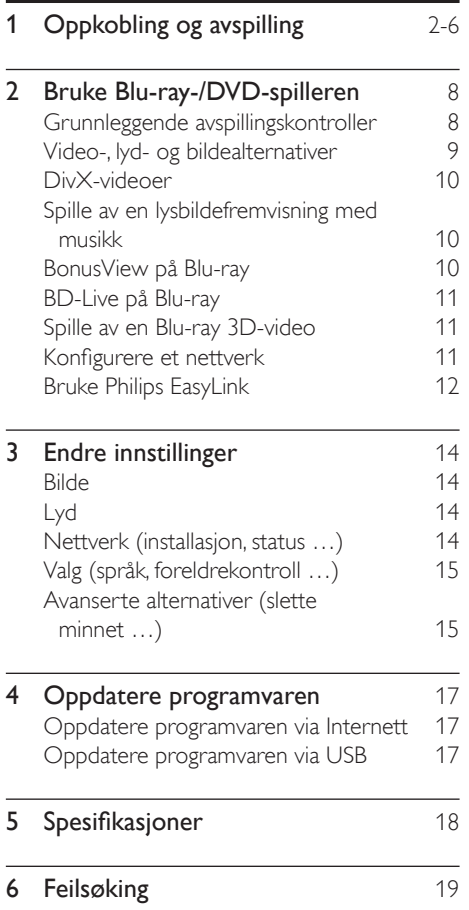

## <span id="page-7-0"></span>2 Bruke Blu-ray-/ DVD-spilleren

Gratulerer med kjøpet, og velkommen til Philips! Hvis du vil dra full nytte av støtten som Philips tilbyr (f.eks. oppgradering av produktets programvare), kan du registrere produktet ditt på www.philips.com/welcome.

### Grunnleggende avspillingskontroller

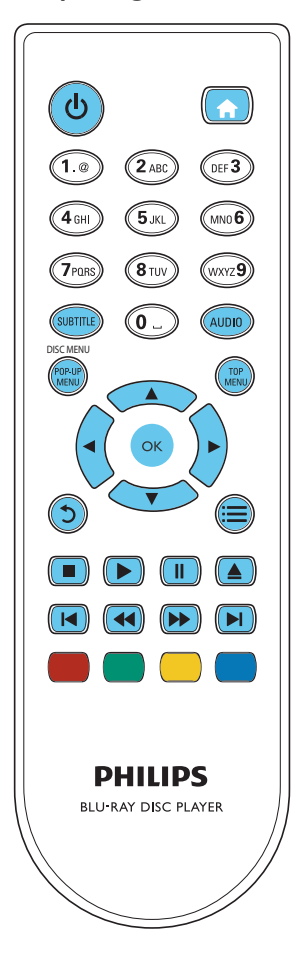

Under avspillingen trykker du på de følgende knappene for å betjene spilleren.

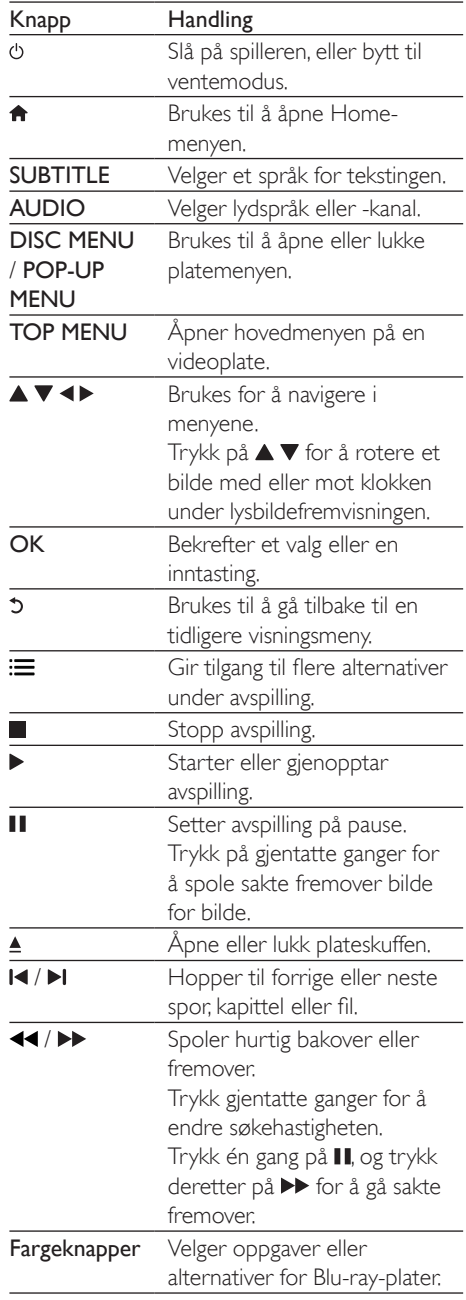

## <span id="page-8-0"></span>Video-, lyd- og bildealternativer

Flere alternativer er tilgjengelige for videoeller bildeavspilling fra en plate eller USBlagringsenhet.

#### Videoalternativer

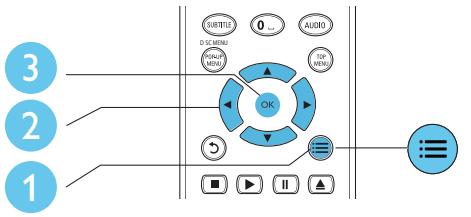

Gir tilgang til flere alternativer under videoavspilling.

- [Lydspråk]: Velger et lydspråk.
- [Undertekstspråk]: Velger språk for tekstingen.
- [Flytting av undertekst]: Endrer plasseringen av underteksten på skjermen. Trykk på  $\blacktriangle \blacktriangledown$  for å endre plasseringen av underteksten.
- [Info]: Viser informasjon om avspillingen.
- [Tegnsett]: Velger et tegnsett som støtter DivX-video-underteksten (kun for DivXvideoer).
- [Tidssøk]: Hopper til et bestemt tidspunkt via de numeriske knappene på fjernkontrollen.
- [2. lydspråk]: Velger det andre lydspråket (kun for Blu-ray-plater som støtter BonusView).
- [2. tekstingspråk]: Velger det andre undertekstspråket (kun for Blu-ray-plater som støtter BonusView).
- [Titler]: Velger en tittel.
- [Kapitler]: Velger et kapittel.
- [Vinkelliste]: Velger en kameravinkel.
- [Menyer]: Viser en platemeny.
- [PIP-valg]: Viser et PIP-vindu (kun for Bluray-plater som støtter BonusView).
- **[Zoom]**: Zoomer inn på et videobilde. Trykk på < > for å velge en zoomfaktor.
- [Repeter]: Repeterer et kapittel eller en tittel.
- **[Repeter A-B]**: Markerer to punkter i et kapittel for repetisjonsavspilling, eller slår av gjentakelsesmodus.
- [Bildeinnstillinger]: Velger en forhåndsdefinert fargeinnstilling.

#### Merknad

• Hvilke videoalternativer som er tilgjengelige, avhenger av videokilden.

#### Bildealternativer

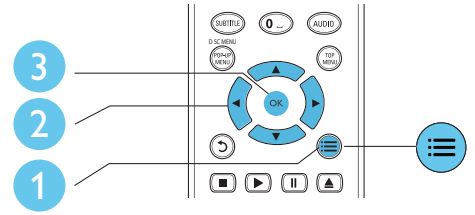

Gir tilgang til flere alternativer under lysbildefremvisningen.

- [Roter +90]: Roterer et bilde 90 grader med klokken.
- **[Roter -90]**: Roterer et bilde 90 grader mot klokken.
- [Zoom]: Zoomer inn på et bilde. Trykk på **for å velge en zoomfaktor.**
- [Info]: Viser bildeinformasjon.
- [Varighet per lysbilde]: Angir et visningsintervall for en lysbildefremvisning.
- [Lysbildeanimasjon]: Velger en overgangseffekt for en lysbildefremvisning.
- [Bildeinnstillinger]: Velger en forhåndsdefinert fargeinnstilling.
- **[Repeter]**: Gientar en valgt mappe.

#### <span id="page-9-0"></span>Lydalternativer

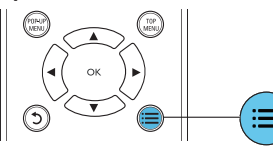

Trykk på  $\equiv$  gjentatte ganger for å bla gjennom følgende alternativer:

- Repeterer gjeldende spor.
- Repeterer alle sporene på platen eller i mappen.
- Spiller av lydsporene i en tilfeldig sløyfe.
- Slår av en repetisjonsmodus.

## DivX-videoer

Du kan spille av DivX-videoer fra en plate eller en USB-lagringsenhet.

#### VOD-kode for DivX

- Før du kjøper DivX-videoer og spiller dem av på denne spilleren, må du registrere denne spilleren på www.divx.com med DivX VOD-koden.
- Slik viser du DivX VOD-koden: trykk på  $\spadesuit$ , og velg [Oppsett] > [Avansert] > [DivX® VOD-kode].

#### DivX-undertekster

- Trykk på **SUBTITLE** for å velge et språk.
- Hvis underteksten ikke vises riktig, må du endre tegnsettet som støtter DivXunderteksten. Slik velger du et tegnsett: trykk på :=, og velg [Tegnsett].

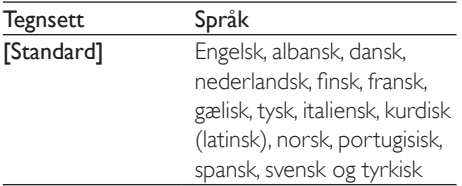

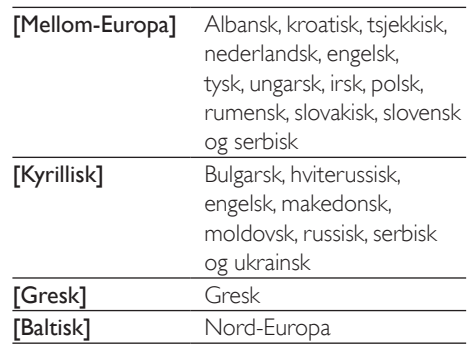

#### Merknad

- Hvis du skal bruke undertekstene, må du kontrollere at undertekstfilen har det samme navnet som DivXvideofilnavnet. Hvis for eksempel DivX-videofilen heter movie.avi, må du lagre undertekstfilen som movie.srt eller movie.sub.
- Denne spilleren spiller av undertekstfiler i følgende formater: .srt, .sub, .txt, .ssa og .smi.

### Spille av en lysbildefremvisning med musikk

Du kan spille av musikk og vise bilder samtidig for å lage en bildefremvisning med musikk.

- 1 Spill av musikk fra en plate eller en tilkoblet USB-lagringsenhet.
- $\frac{2}{3}$  Trykk på  $\frac{5}{3}$ , og gå til bildemappen.
- Velg et bilde fra den samme platen eller USB-en, og trykk på OK for å starte lysbildefremvisningen.
- $4$  Trykk på  $\blacksquare$  for å stoppe bildefremvisningen.
- 5 Trykk på én gang til for å stoppe musikkavspillingen.

## BonusView på Blu-ray

Du kan vise spesialinnhold (som kommentarer) i et lite skjermvindu.

<span id="page-10-0"></span>Denne funksjonen gjelder kun på Blu-ray-plater som er kompatible med BonusView (også kalt PIP, Picture-in-Picture).

- 1 Under avspillingen trykker du på  $\equiv$ » Alternativmenyen vises.
- $2$  Velg **[PIP-valg] > [PIP]**, og trykk på **OK**.
	- » PIP-alternativene [1]/[2] avhenger av videoinnholdet.
	- » Det andre videovinduet vises.
- $3$  Velg [2. lydspråk] eller [2. tekstingspråk], og trykk på OK.

## BD-Live på Blu-ray

Gir tilgang til eksklusive Internett-tjenester som filmtrailere, spill, ringetoner og annet bonusinnhold.

Denne funksjonen gjelder kun for Blu-ray-plater som er BD-Live-aktiverte.

- 1 Klargjør Internett-tilkoblingen, og konfigurer et nettverk (se Konfigurere et nettverk).
- 2 Koble en USB-lagringsenhet til kontakten (USB) på denne spilleren.
	- En USB-lagringsenhet blir brukt til å lagre det nedlastede BD-Live-innholdet.
	- Hvis du kobler denne spilleren til Internett via en Wi-Fi USB-adapter (selges separat), må du koble en USB-hub (følger ikke med) til denne spilleren for å gjøre flere USB-porter tilgjengelig.
	- Hvis du vil slette tidligere nedlastede BD-Live-filer på USB-lagringsenheten for å frigjøre minne, trykker du på  $\biguparrow$ og velger [Oppsett] > [Avansert] > [Tøm minne].
	- 3 Spill av en plate som er BD-Live-aktivert.
- 4 Velg BD-Live-ikonet på platemenyen, og trykk på OK.
	- » BD-Live begynner å lastes. Tiden det tar å laste, avhenger av platen og Internett-tilkoblingen.

 $5$  Velg et element på BD-Live-grensesnittet for å få tilgang til det.

#### Merknad

- BD-Live-tjenestene varierer mellom plater og land.
- Når du bruker BD-Live, får innholdsleverandøren tilgang til informasjon på platen og denne spilleren.
- Bruk en USB-lagringsenhet med minst 1 GB ledig plass for å lagre de nedlastede filene.
- Hvis det brukes en USB-hub med denne spilleren, må USB-huben ikke overbelastes med mange USB-enheter, slik at du unngår utilstrekkelig strøm fra USB.

## Spille av en Blu-ray 3D-video

#### Dette trenger du

- En 3D-kompatibel TV
- Denne spilleren kobles til TVen via HDMI
- 3D-briller som er kompatible med TVen
- 1 Kontroller at 3D-utgangen er slått på: trykk på  $\bigstar$ , og velg [Oppsett] > [Video] > [Se på 3D-video] > [Auto].
- $\frac{2}{3}$  Spill av en Blu-ray 3D-video.
- 3 Ta på deg 3D-brillene for å se 3D-effektene.
	- Hvis du vil spille av 3D-video i 2D, slår du av Blu-ray 3D-utgangen (trykk på  $\bigcap$ , og velg [Oppsett] > [Video] > [Se på  $3D$ -video] >  $[Av]$ ).

### Konfigurere et nettverk

Koble denne spilleren til Internett for å få tilgang til følgende tjenester:

- BD-Live: gir tilgang til bonusfunksjoner på Internett (gjelder for Blu-ray-plater som er BD-Live-aktiverte).
- Oppdatere programvaren: oppdaterer programvaren på denne spilleren via Internett.

#### <span id="page-11-0"></span>Merknad

- Hvis du vil ha trådløs tilkobling, må du bruke en valgfri Philips Wi-Fi USB-adapter (kalt WUB1110).
- Wi-Fi USB-adapteren (WUB1110) følger ikke med. Hvis du vil kjøpe denne adapteren, går du til shop.philips. com. Hvis nettbutikken til Philips ikke er tilgjengelig i landet ditt, kan du ta kontakt med Philips' kundestøtte. Gå til www.philips.com/support for kontaktinformasjon.

1 Koble denne spilleren til Internett via en kablet (Ethernet) eller trådløs tilkobling.

> • Hvis du vil ha kablet tilkobling, kobler du til en nettverkskabel (følger ikke med) til LAN-porten på bakpanelet på denne spilleren.

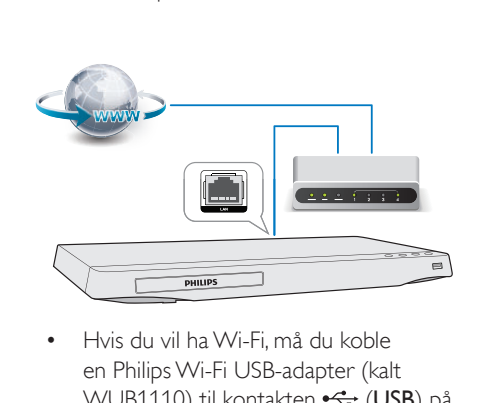

en Philips Wi-Fi USB-adapter (kalt WUB1110) til kontakten <<a>(USB) på frontpanelet på denne spilleren.

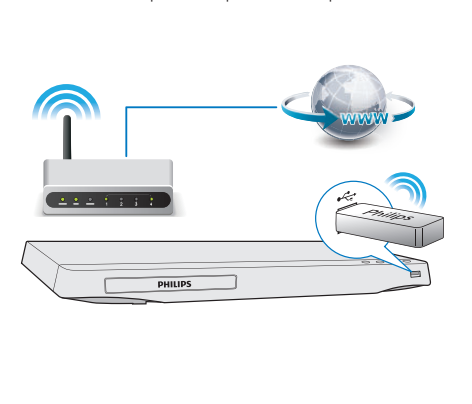

2 Utfør nettverksinstallasjonen.

#### 1) Trykk på  $\biguparrow$ .

2) Velg [Oppsett], og trykk på OK.

3) Velg [Nettverk] > [Nettverksinstallasjon], og trykk på OK.

4) Følg instruksjonene på TV-skjermen for å fullføre installasjonen. Ved behov kan du bruke de alfanumeriske knappene på fjernkontrollen for å angi et passord.

#### Forsiktig

• Før du kobler til et nettverk, må du gjøre deg kjent med nettverksruteren og nettverksprinsippene. Les dokumentasjonen som følger med nettverkskomponentene, om nødvendig. Philips skal ikke holdes ansvarlig for tapte, skadede eller ødelagte data.

## Bruke Philips EasyLink

Denne spilleren støtter Philips EasyLink, som bruker protokollen HDMI-CEC (Consumer Electronics Control). Du kan bruke én enkelt fjernkontroll for å betjene EasyLink-kompatible enheter som er tilkoblet via HDMI. Philips garanterer ikke 100 % interoperabilitet med alle HDMI CEC-enheter.

- 1 Koble til de HDMI-CEC-kompatible enhetene via HDMI, og slå på HDMI-CECoperasjonene på TVen og andre tilkoblede enheter (se brukerhåndboken for TVen og de andre enhetene hvis du vil ha mer informasjon).
- $2$  Trykk på <del>A</del>.
- Velg [Oppsett] > [EasyLink].
- Velg [På] under alternativene: [EasyLink], [One Touch-avspilling] og [One Touchstandby].
	- » EasyLink-funksjonen slås på.

#### Avspilling ved hjelp av én knapp

Når du spiller av en plate på denne spilleren, bytter TVen automatisk til den riktige videoinngangskilden.

#### Standby ved hjelp av én knapp

Når en tilkoblet enhet (for eksempel TVen) settes i standby fra sin egen fjernkontroll, settes denne spilleren også automatisk i standby.

## <span id="page-13-0"></span>3 Endre innstillinger

Dette avsnittet hjelper deg med å endre innstillingene for denne spilleren.

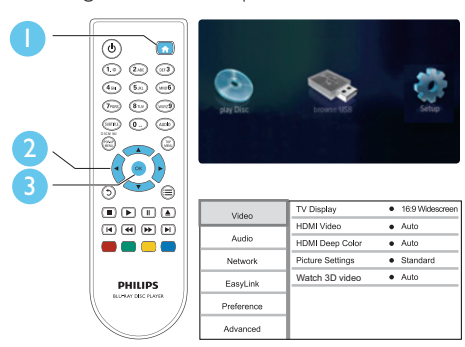

#### Merknad

- Et nedtonet menyalternativ kan ikke endres.
- Du kommer tilbake til den forrige menyen ved å trykke på  $5$ . Hvis du vil lukke menyen, trykker du på  $\biguparrow$ .

## Bilde

- 1 Trykk på  $\bigstar$ .
- 2 Velg [Oppsett] > [Video] for å åpne alternativene for videooppsett.
	- [TV-skjerm]: Velger et bildevisningsformat som passer til TVskjermen.
	- [HDMI-video]: Velger en oppløsning for HDMI-video.
	- [HDMI Deep Color]: Viser farger med flere nyanser og fargetoner når videoinnholdet er innspilt i Deep Color og TVen støtter denne funksjonen.
	- [Bildeinnstillinger]: Velger en forhåndsdefinert fargeinnstilling.

• [Se på 3D-video]: Angir 3D- eller 2D-utgang når du spiller av en Blu-ray 3D-plate. Spilleren må være koblet til en 3D-TV via HDMI.

#### Merknad

• Hvis du endrer en innstilling, må du kontrollere at TVen støtter den nye innstillingen.

## Lyd

#### Trykk på  $\spadesuit$ .

- 2 Velg  $[Oppsett] > [Lyd]$  for å åpne alternativene for lydoppsett.
	- [Nattmodus]: Velger stille eller full dynamisk lyd. Nattmodus senker volumet for høy lyd og hever volumet for myk lyd (for eksempel tale).
	- [HDMI-lyd]: Angir et HDMI-lydformat når denne spilleren er tilkoblet via HDMI.
	- [Digital lyd]: Velger et lydformat for lydutgangen når denne spilleren er tilkoblet via en digital kontakt (koaksial).
	- [PCM-nedsampling]: Angir samplingshastigheten for PCMlydutgang når denne spilleren er tilkoblet via en digital kontakt (koaksial).

Merknad

• Nattmodus er kun tilgjengelig for Dolby-kodede DVDog Blu-ray-plater.

## Nettverk (installasjon, status …)

- 1 Trykk på  $\bigstar$ .
- 2 Velg [Oppsett] > [Nettverk] for å åpne alternativene for nettverksoppsett.
- <span id="page-14-0"></span>• [Nettverksinstallasjon]: Starter en kablet eller trådløs installasjon for å få nettverket til å fungere.
- [Vis nettverksinnstillinger]: Viser den gjeldende nettverksstatusen.
- [Vis trådløsinnstillinger]: Viser den gjeldende Wi-Fi-statusen.

## Valg (språk, foreldrekontroll …)

- **1** Trykk på <del>n</del>.<br>**2** Vels **IOpps**
- Velg [Oppsett] > [Preferanse] for å åpne alternativene for valgoppsett.
	- [Menyspråk]: Velger et språk for skjermvisningsmenyen.
	- **[Lyd]**: Velger et lydspråk for video.
	- [Undertekst]: Velger et undertekstspråk for video.
	- [Platemeny]: Velger et menyspråk på en videoplate.
	- [Foreldrekontroll]: Begrenser tilgangen til plater som er kodet med aldersgrense. Tast inn 0000 for å åpne alternativene for restriksjoner. Hvis du vil spille av alle platene uavhengig av aldersgrense, velger du nivå 8.
	- [Skjermbeskytter]: Aktiverer eller deaktiverer skjermsparermodus. Hvis denne innstillingen er aktivert, settes skjermen i inaktiv modus etter 10 minutter uten aktivitet (for eksempel i pause- eller stoppmodus).
	- [Automatisk flytting av undertekst]: Aktiverer eller deaktiverer flytting av undertekst. Hvis denne innstillingen er aktivert, endres plasseringen av underteksten automatisk slik at den passer til TV-skjermen (denne funksjonen fungerer kun på enkelte Philips-TVer).
	- **FEndre passord1:** Angir eller endrer et passord for å kunne spille av en plate som er innspilt med begrensninger. Tast

inn 0000 hvis du ikke har et passord, eller hvis du har glemt det.

- [Skjermpanel]: Endrer lysstyrken for displayet til spilleren.
- **[Auto-standby]: Aktiverer eller** deaktiverer automatisk standby. Hvis denne innstillingen er aktivert, settes spilleren i standby-modus etter 30 minutter uten aktivitet (for eksempel i pause- eller stoppmodus).
- **[VCD PBC]**: Viser eller hopper over innholdsmenyen på VCD- og SVCDplater.

#### Merknad

- Hvis ditt foretrukne språk ikke er tilgjengelig som platespråk, lyd eller undertekst, kan du velge [Andre] fra menyalternativene, og angi den firesifrede språkkoden som du finner på baksiden av denne brukerhåndboken.
- Hvis du velger et språk som ikke er tilgjengelig på en plate, bruker denne spilleren standardspråket på platen.

### Avanserte alternativer (slette minnet …)

## 1 Trykk på  $\spadesuit$ .

2 Velg  $[Op$ psett $] > [Av$ ansert $]$  for å åpne de avanserte oppsettsalternativene.

- [BD-Live-sikkerhet]: Begrenser eller tillater tilgang til BD-Live (kun for ikkekommersielle BD-Live-plater som er laget av brukere).
- [Downmix-modus]: Kontrollerer 2-kanalers stereolyd ut.
- [Programvareoppdatering]: Velges for å oppdatere programvare fra et nettverk eller en USB-lagringsenhet.
- [Tøm minne]: Sletter de tidligere nedlastede BD-Live-filene på USBlagringsenheten. Det blir automatisk opprettet en BUDA-mappe som lagrer de nedlastede BD-Live-filene.
- [DivX® VOD-kode]: Viser DivX®-registreringskoden eller avregistreringskoden til denne spilleren.
- [Versjonsinfo]: Viser programvareversjonen på denne spilleren.
- [Gjenopprett standardinnstillinger]: Tilbakestiller denne spilleren til fabrikkinnstillingene, unntatt passord og nivået for foreldrekontroll.

#### Merknad

- Du kan ikke begrense Internett-tilgangen på kommersielle Blu-ray-plater.
- Før du kjøper DivX-videoer og spiller dem av på denne spilleren, må du registrere denne spilleren på www.divx. com med DivX VOD-koden.

## <span id="page-16-0"></span>4 Oppdatere programvaren

Før du oppdaterer programvaren på denne spilleren, må du kontrollere den gjeldende programvareversjonen:

Trykk på  $\bigcap_{n=1}^{\infty}$  og velg deretter [Oppsett] > [Avansert] > [Versjonsinfo], og trykk på OK.

### Oppdatere programvaren via **Internett**

- 1 Koble spilleren til Internett (se Konfigurere et nettverk).
- $2$  Trykk på  $\bigtriangleup$ , og velg  $[Op$ psett].
- 3 Velg [Avansert] > [Programvareoppdatering]> [Nettverk].
	- » Hvis et oppgraderingsmedium blir funnet, blir du bedt om å starte oppdateringen.
- 4 Følg instruksjonene på TV-skjermen for å oppdatere programvaren.
	- » Når oppdateringen er fullført, slår denne spilleren seg automatisk av og deretter på igjen.

### Oppdatere programvaren via USB

- 1 Se den nyeste programvareversjonen på www.philips.com/support.
	- Søk etter modellen din, og klikk på Programvare og drivere.
- 2 Last ned programvaren til en USBlagringsenhet.
- $(1)$  Pakk ut den nedlastede filen, og kontroller at den åpnede mappen heter UPG\_ALL.
- (2) Legg mappen UPG\_ALL i rotkatalogen.
- $3$  Koble USB-lagringsenheten til kontakten ←← (USB) på denne spilleren.
- 4 Trykk på  $\bigcap_{n=1}^{\infty}$  Trykk på  $\bigcap_{n=1}^{\infty}$  velg [Oppsett].
	- Velg [Avansert] > [Programvareoppdatering]> [USB].
		- » Hvis et oppgraderingsmedium blir funnet, blir du bedt om å starte oppdateringen.
- 6 Følg instruksjonene på TV-skjermen for å oppdatere programvaren.
	- » Når oppdateringen er fullført, slår denne spilleren seg automatisk av og deretter på igjen.

#### Forsiktig

• kke slå av strømmen eller fjern USB-lagringsenheten når programvareoppdateringen pågår. Det kan føre til at denne spilleren blir ødelagt.

## <span id="page-17-0"></span>5 Spesifikasjoner

#### Merknad

• Spesifikasjonene kan endres uten varsel

#### Regionkode

Denne spilleren kan spille av plater med de følgende regionkodene.

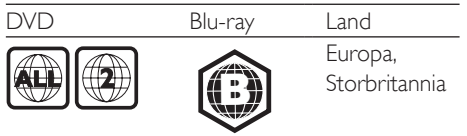

#### Medier som kan spilles av

- BD-Video, BD 3D
- DVD-Video, DVD+R/+RW, DVD-R/-RW, DVD+R/-R DL (Dual Layer)
- VCD/SVCD
- Lyd-CD, CD-R/CD-RW, MP3-medier, WMA-medier, JPEG-filer
- DivX (Ultra)- / DivX Plus HD-medier, MKV-medier
- USB-lagringsenhet

#### Filformat

- Video: .avi, .divx, .mp4, .mkv
- Lyd: .mp3, .wma, .wav
- Bilde: .jpg, .gif, .png

#### Video

- Signalsystem: PAL / NTSC
- HDMI-utgang: 480i/576i, 480p/576p, 720p, 1080i, 1080p, 1080p/24 Hz

#### Lyd

- HDMI-utgang
- Digital utgang: 0,5Vp-p (75 ohm)
	- Koaksial
- Samplingsfrekvens:
	- MP3: 32 kHz, 44,1 kHz, 48 kHz
	- WMA: 44.1 kHz, 48 kHz
- Konstant bithastighet:
	- MP3: 112–320 kpbs
	- WMA: 48–192 kpbs

#### **USB**

- Kompatibilitet: Høyhastighets USB-enhet (2.0)
- Klassestøtte: USB Mass Storage Class
- Filsystem: FAT16, FAT32
- USB-port:  $5V = 500$  mA
- Støtter HDD (en bærbar harddiskstasjon): kan være nødvendig med en ekstern strømkilde.

#### Hovedenhet

- Strømforsyning: AC 220–240V~, 50/60 Hz
- Effektforbruk: 11 W
- Effektforbruk i standby-modus: < 1 W
- Mål (b  $\times$  h  $\times$  d): 310  $\times$  40  $\times$  203 (mm)
- Nettovekt: 1.1 kg

#### Tilbehør som følger med

- Fjernkontroll og to AAA-batterier
- Hurtigveiledning
- Brukerhåndbok på CD-ROM på flere språk (kun det europeiske kontinentet)

#### Valgfritt tilbehør

- En trådløs Philips USB-adapter (kalt WUB1110, selges separat)
	- Multimedietilkoblinger: Wi-Fi 802.11b/g/n
	- Tilkobling: USB
	- Omgivelsestemperatur: 5–40 °C
	- Mål, dongle  $(B \times H \times D)$ :  $28.4 \times 82 \times 13.4$  mm

#### Laserspesifikasjoner

- Lasertype (diode): AlGaInN (BD), AlGaInP (DVD/CD)
- Bølgelengde: 405+7/-7 nm (BD), 660+4/- 10 nm (DVD), 790+6/-6 nm (CD)
- Utgangseffekt: 1 mW (BD), 0,3 mW (DVD), 0,28 mW (CD)

## <span id="page-18-0"></span>6 Feilsøking

#### Advarsel

• Fare for elektrisk støt. Fjern aldri dekselet på spilleren.

Prøv aldri å reparere spilleren selv, da det kan gjøre garantien ugyldig.

Hvis du får problemer med bruken av denne spilleren, bes du kontrollere punktene som følger, før du ber om service. Hvis problemet vedvarer, registrerer du spilleren for å få støtte på www.philips.com/support.

Hvis du kontakter Philips, vil du bli spurt om modell- og serienummeret til denne spilleren. Du finner modell- og serienummeret på baksiden av spilleren. Skriv numrene her:

Modellnummer

Serienummer

#### Hovedenhet

#### Knappene på denne spilleren fungerer ikke.

• Koble denne spilleren fra strømforsyningen i et par minutter, og koble den til igjen.

#### Bilde

#### Ikke bilde.

• Kontroller at TVen byttes til riktig kildeinngang for denne spilleren. .

#### Ikke bilde på HDMI-tilkoblingen.

- Kontroller at HDMI-kabelen ikke er defekt. Hvis den er det, bytter du til en ny HDMIkabel.
- Trykk på  $\biguparrow$  på fjernkontrollen, og trykk deretter på 731 (numeriske knapper) for å gjenopprette bildevisningen. Eller vent i 10 sekunder på automatisk gjenoppretting.
- Hvis denne spilleren er koblet til en uautorisert visningsenhet med en HDMI-kabel, kan det hende at lyd- og videosignalene ikke blir sendt ut.

#### Platen spiller ikke av HD-video.

• Kontroller at platen inneholder HD-video.

#### Lyd

#### Ingen lydutgang fra TVen.

• Kontroller at TVen byttes til riktig kildeinngang for denne spilleren.

#### Ingen lydutgang fra høyttalerne på den eksterne lydenheten (hjemmekinoanlegg eller forsterker).

• Bytt den eksterne lydenheten til den riktige lydkildeinngangen.

#### Ingen lyd på HDMI-tilkoblingen.

• Du hører kanskje ikke noen lyd fra HDMIutgangen hvis den tilkoblede enheten ikke er HDCP-kompatibel, eller kun er DVIkompatibel.

#### Ingen sekundær lydutgang i PIP-funksjonen.

Når du velger [Bitstream] under [HDMIlyd]- eller [Digital lyd]-menyen, blir interaktive lyder som sekundær lyd i PIP-funksjonen, dempet. Oppheve valget av [Bitstream].

#### Spille av

#### Kan ikke spille av en plate.

- Rengjør platen.
- Kontroller at platen er riktig satt i.
- Kontroller at denne spilleren støtter platen. Se Spesifikasjoner.
- Kontroller at denne spilleren støtter regionkoden til DVD- eller BD-platen.
- For DVD±RW eller DVD±R må du kontrollere at platen er ferdigstilt.

#### Kan ikke spille av DivX-videofiler.

- Kontroller at DivX-videofilen er komplett.
- Kontroller at videofiltypen er riktig.

#### DivX-undertekster vises ikke riktig.

• Kontroller at undertekstfilen har det samme navnet som DivX-videofilen. • Kontroller at undertekstfilen er en filtype som denne spilleren støtter (.srt, .sub, .txt, .ssa eller smi).

#### Kan ikke lese innholdet på en tilkoblet USBlagringsenhet.

- Kontroller at formatet til USBlagringsenheten er kompatibelt med denne spilleren.
- Kontroller at denne spilleren støtter filsystemet på USB-lagringsenheten.
- Det er mulig at du trenger en ekstern strømkilde til en USB-HDD (en bærbar harddiskstasjon).

#### No entry (Ingen oppføring) eller x vises på TVen.

• Handlingen er ikke mulig å utføre.

#### EasyLink-funksjonen virker ikke.

• Kontroller at denne spilleren er koblet til Philips EasyLink-TVen, og at alternativet for EasyLink er slått på (se Bruke Blu-ray-/ DVD-spilleren > Bruke Philips EasyLink).

#### Får ikke tilgang til BD-Live-funksjonene.

- Kontroller at denne spilleren er koblet til nettverket (se Bruke Blu-ray-/DVDspilleren > Konfigurere et nettverk).
- Kontroller at nettverksinstallasjonen er fullført (se Bruke Blu-ray-/DVD-spilleren > Konfigurere et nettverk).
- Kontroller at Blu-ray-platen støtter BD-Live-funksjonene.
- Slett minnelageret (se Endre innstillinger > Avanserte alternativer (BD-Live-sikkerhet, slette minnet …)).

#### Nettverk

#### Det trådløse nettverket ble ikke funnet eller fungerer ikke slik det skal.

- Kontroller at nettverket er riktig koblet til (se Bruke Blu-ray-/DVD-spilleren > Konfigurere et nettverk).
- Kontroller at nettverksinstallasjonen er fullført (se Bruke Blu-ray-/DVD-spilleren > Konfigurere et nettverk).
- Kontroller at det trådløse nettverket ikke forstyrres av mikrobølgeovner, DECTtelefoner eller andre Wi-Fi-enheter i nabolaget.
- Hvis det trådløse nettverket ikke fungerer som det skal, kan du prøve kablet nettverkstilkobling (se Bruke Blu-ray-/DVDspilleren > Konfigurere et nettverk).

#### 3D-videoer

#### Kan ikke se 3D-effekter

- Kontroller at 3D-utgangen er slått på (se Bruke Blu-ray-/DVD-spilleren > Spille av Blu-ray 3D-video).
- Kontroller at platetittelen du spiller av, er Blu-ray 3D-kompatibel.
- Kontroller at TVen er 3D- og HDMIkompatibel, og at TVen er satt til 3D-modus (se brukerhåndboken for TVen).
- Kontroller at 3D-brillene er aktiverte (se brukerhåndboken for TVen).

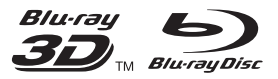

'Blu-rayTM', 'Blu-ray DiscTM', 'Blu-ray DiscTM' logo, 'Blu-ray 3DTM' and 'Blu-ray 3DTM' logo are the trademarks of Blu-ray Disc Association.

## HƏMI

HDMI, and HDMI logo and High-Definition Multimedia Interface are trademarks or registered trademarks of HDMI licensing LLC in the United States and other countries.

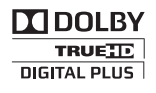

Manufactured under license from Dolby Laboratories. Dolby and the double-D symbol are trademarks of Dolby Laboratories.

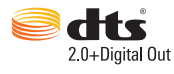

Manufactured under license under U.S. Patent Nos: 5,956,674; 5,974,380; 6,487,535 & other U.S. and worldwide patents issued & pending. DTS, the Symbol, & DTS and the Symbol together are registered trademarks & DTS 2.0+Digital Out is a trademark of DTS, Inc. Product includes software. © DTS, Inc. All Rights Reserved.

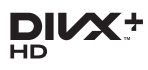

ABOUT DIVX VIDEO: DivX® is a digital video format created by DivX, LLC, a subsidiary of Rovi Corporation. This is an official DivX Certified® device that plays DivX video. Visit divx.com for more information and software tools to convert your files into DivX videos. ABOUT DIVX VIDEO-ON-DEMAND: This DivX Certified® device must be registered in order to play purchased DivX Video-on-Demand (VOD) movies. To obtain your

registration code, locate the DivX VOD section in your device setup menu. Go to vod.divx.com for more information on how to complete your registration.

DivX Certified® to play DivX® and DivX Plus® HD (H.264/MKV) video up to 1080p HD including premium content.

DivX®, DivX Certified®, DivX Plus® HD and associated logos are trademarks of Rovi Corporation or its subsidiaries and are used under license.

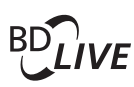

#### BONUSVIEW™

'BD LIVETM' and 'BONUSVIEWTM' are trademarks of Blu-ray Disc Association.

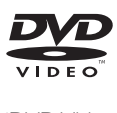

'DVD Video' is a trademark of DVD Format/ Logo Licensing Corporation.

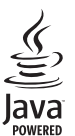

Java<br>Java<br>Java and all other Java trademarks and logos are trademarks or registered trademarks of Sun Microsystems, Inc. in the United States and/or other countries.

## Language Code

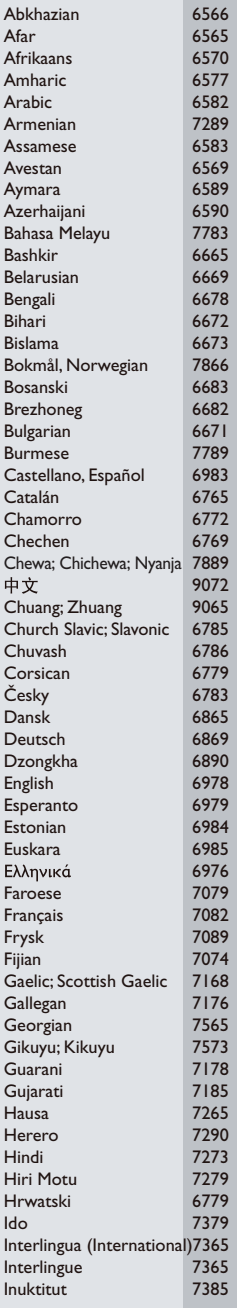

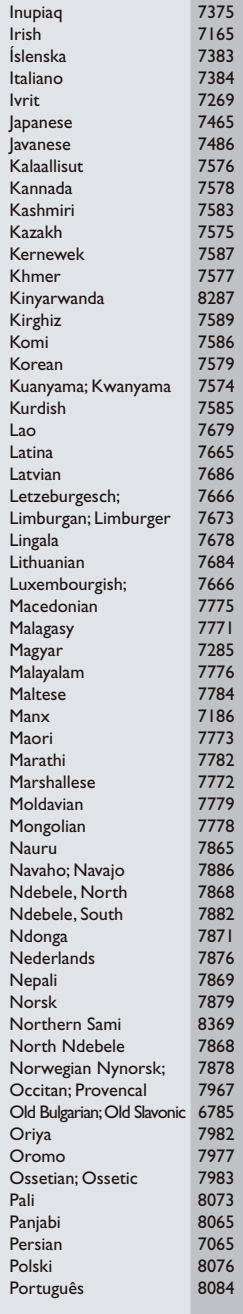

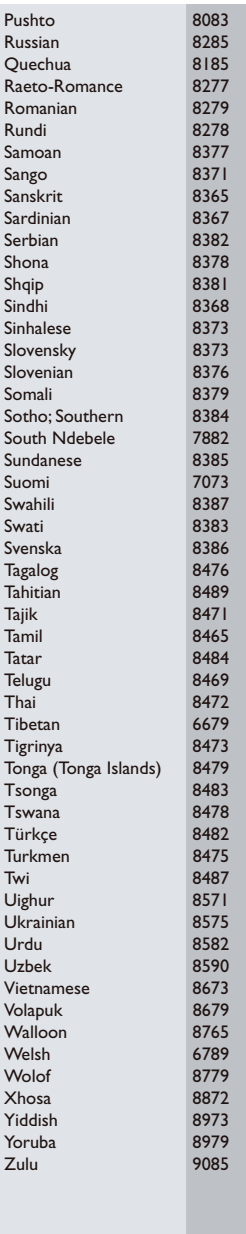

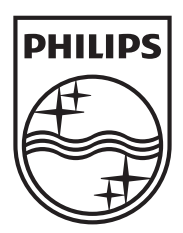

Specifications are subject to change without notice © 2012 Koninklijke Philips Electronics N.V. All rights reserved.

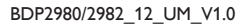

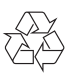